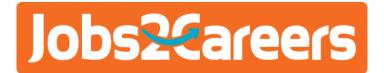

# **PUBLISHER SPEC**

By becoming a Jobs2Careers Publisher, you are able to add rich job content to your website and monetize your current traffic. You'll be providing a great jobseeker experience, and partnering with one of the largest job aggregators in the world.

There are 3 ways to access our jobs:

- 1. Job Search API
- 2. XML Feed
- 3. Widget

#### What should I use? An API or XML?

Great question. The Publisher API is the preferred method of job delivery. The API allows for a constant stream of up-to-date job postings and provides the best matching based on any job seeker's search query.

With the API, you use the Jobs2Careers enhanced search engine which has years of optimizations already built in. The API takes the guess work out of everything!

The XML feed requires a large file download AT LEAST twice per day in order to keep the most up-to-date job content. If the Publisher does not download this file constantly, the job content will expire and the

Publisher's payout will decrease dramatically. The XML also has access to fewer jobs and can provide difficulty when matching a job seeker to the correct job because there's no built in search engine.

| API PROS                                         | API CONS                             |
|--------------------------------------------------|--------------------------------------|
| Compatible on-site and in email                  | Each query is limited to 200 results |
| No need to download any large files              | Less control over search results     |
| Access to nearly 2x the amount of job content    |                                      |
| Up to date content - virtually 0% expired clicks |                                      |
| Enhanced job matching                            |                                      |
| Less processing on the Publisher's web servers   |                                      |

| XML PROS                                  | XML CONS                                |
|-------------------------------------------|-----------------------------------------|
| Full control of job display               | Must be processed at least 2x per day   |
| Jobs may be integrated with your own jobs | High expired job %                      |
| Unlimited amount of results per query     | Added stress to the Publisher's servers |
|                                           | No job seeker matching                  |
|                                           | Less job content                        |
| Unlimited amount of results per query     | No job seeker matching                  |

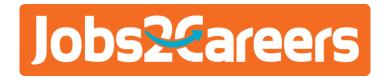

#### **PUBLISHER API**

#### How can I use the Publisher API for daily job alert emails?

The Jobs2Careers API is one of the only job API's that has the ability to expose a direct link, much like an XML file. By doing this, a Publisher can bypass the JavaScript action that a typical API requires, and embed the actual link into the email alerts. It is as simple as adding the &link=1 parameter to your API string:

http://api.jobs2careers.com/api/search.php?id=273&pass=HkdyhY4qQUmJXi5p&ip=...&q=...&l=...&link=1

#### Can I filter by industry value?

In short: Yes. The API has the ability to both include AND exclude certain industry fields in order to refine results even more.

In order to include ONLY certain industries, use:

&industry=

In order to exclude certain industries, use:

&industryEx=

These values may be used together with the q in order to refine results such as "Receptionist" in "Healthcare" but it is advised to use general keywords and industry values. The industries may be mapped by keyword or value (see next page)

&industry=1 (1 is mapped to accounting)

Be careful not to use the same parameter for both EXCLUDE AND INCLUDE for instance &industryEx=sales&industry=sales

You may also pass an entire string of industry values in the API using a pipe to separate each industry value. &industry=retail|sales|customer service

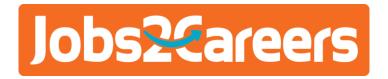

## **INDUSTRY API VALUES**

27.Government / Civil Service

28. Graphic Design / CAD

The Publisher may prefer to map industry keys using numeric values. Please use the table below:

| 1.Accounting                                                                   | 29.Healthcare / Allied Health / Wellness            |
|--------------------------------------------------------------------------------|-----------------------------------------------------|
| 2.Administrative / Clerical                                                    | 30.Healthcare / Physician / Nursing                 |
| 3.Advertising / Marketing / PR                                                 | 31. Hospitality / Hotel                             |
| 4.Aerospace                                                                    | 32.HR / Staffing / Training                         |
| 5.Agriculture                                                                  | 33.Insurance                                        |
| 6.Airline / Aviation                                                           | 34.Internet / E-commerce                            |
| 7.Architecture                                                                 | 35.IT / Software / Systems                          |
| 8.Arts / Entertainment                                                         | 36.Law Enforcement / Security                       |
| 9.Automotive / Mechanic                                                        | 37.Legal / Lawyer                                   |
| 10.Banking / Mortgage / Finance                                                | 38.Management (Non-Executive)                       |
| 11.Bilingual Services / Interpretation / Translation 39.Management (Executive) |                                                     |
| 12.Biotech / Pharmaceutical                                                    | 40.Manufacturing / Industrial / Mining              |
| 13.Caregiving / Babysitting                                                    | 41.Military / Defense                               |
| 14.Chemical                                                                    | 42.Non-Profit / Fundraising                         |
| 15.Construction / Facilities / Trades                                          | 43.Publishing / Journalism / Media                  |
| 16.Consulting / Professional Services                                          | 44. Purchasing / Merchandising / Procurement        |
| 17.Consumer Products / CPG / Packaging                                         | 45.Real Estate / Property Mgmt                      |
| 18.Customer Service / Call Center / Telemarketing                              | 46.Restaurant / Food Service                        |
| 19.Design / Decorating                                                         | 47.Retail                                           |
| 20.Driver / Transportation / Maritime                                          | 48. Sales / Sales Management / Business Development |
| 21.Education / Teaching                                                        | 49.Science / Research                               |
| 22. Electronics / Computer Hardware                                            | 50. Social Services / Counseling                    |
| 23.Energy / Power / Utilities                                                  | 51.Sports / Fitness / Recreation                    |
| 24.Environmental / Green / Waste Management                                    | 52.Telecom / Wireless / Cable                       |
| 25.Fashion / Beauty / Grooming                                                 | 53. Veterinary Services                             |
| 26.General Labor / Entry-Level                                                 | 54. Warehouse / Logistics / Distribution            |

55. Work at Home / Business Opp

56.Other / Miscellaneous

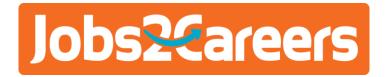

## **OTHER API PARAMATERS**

The API is very robust and has a large amount of functionality. Any publisher may pass a number of key=value pairs in the API string. Some are mandatory, some are optional. Incorrect API parameters will return an error message in the place of job content (e.g. ERROR: Bad Format)

| KEY      | INFORMATION                                                          | EXAMPLE VALUE                                                    | Optional?                                                                 |  |
|----------|----------------------------------------------------------------------|------------------------------------------------------------------|---------------------------------------------------------------------------|--|
| id       | Your unique Publisher<br>ID (as shown in the Feed<br>Manager)        | &id=273 No                                                       |                                                                           |  |
| pass     | Your unique Publisher<br>Password (as shown in<br>your Feed Manager) | &pass= No<br>HkdyhY4qQUmJXi5                                     |                                                                           |  |
| ip       | Preferably the END<br>USER's IP (unless email)                       | &ip=<br>50.18.254.252                                            | No                                                                        |  |
| q        | URL encoded query string (keyword)                                   | sales<br>Sales Manager<br>Sales + Manager                        | Either q or l or both<br>must be present                                  |  |
| I        | location (city, state, zip,<br>etc)                                  | 78759<br>Austin-TX<br>Travis+County                              | Either q or l or both<br>must be present                                  |  |
| start    | Start offset                                                         | &start=10                                                        | Default = 0                                                               |  |
| sort     | d - by date<br>r - by relevance                                      | &sort=d                                                          | default = r                                                               |  |
| industry | industry<br>industryEx                                               | &industry=sales &indusryEx=Trucking Yes (See page 2 for details) |                                                                           |  |
| format   | API output format                                                    | &format=xml<br>&format=json default = php<br>&format=php         |                                                                           |  |
| m        | receive mobile optimized jobs only                                   | &m=1 default shows all job                                       |                                                                           |  |
| Limit    | Max number of results (not to exceed 200)                            | 50                                                               | default = 10                                                              |  |
| Link     | 1                                                                    | &link=1                                                          | Bypass the JavaScript<br>function to expose a<br>direct link. Default = 0 |  |

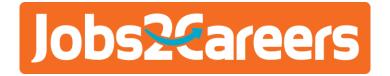

## **OTHER API PARAMATERS CONTINUED**

| KEY                  | INFORMATION                                             | <b>EXAMPLE VALUE</b> | Optional?                                   |  |
|----------------------|---------------------------------------------------------|----------------------|---------------------------------------------|--|
| Full Job Description | 1                                                       | 1 &full_desc=1       |                                             |  |
|                      |                                                         |                      | Yes                                         |  |
| Jobid                | job id from feed                                        | &jobid=1836762491    | Note: Will return nothing if job is expired |  |
| Jobtype              | 1: Full<br>Time/Professional<br>2: Part Time<br>4: Gigs | &jobtype=1,2         | Yes. Can have 1 or more values              |  |
|                      | 4. Oigs                                                 |                      |                                             |  |
| UID/PID              | MD5 encrypted email                                     | &uid=<br>Yes         |                                             |  |
| OID/PID              | string                                                  | &pid=                | Yes                                         |  |
| Radius Search        | 20, 40, 80 km<br>(Only works for these<br>values)       | &d=40 Yes            |                                             |  |
| User agent           | Pass in the user agent to                               | 9aavaaant            | Yes, 1 value only                           |  |
| useragentstring.com  | prioritize mobile jobs                                  | &useragent=          |                                             |  |

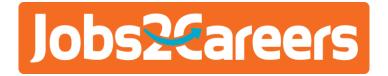

#### **JSON FORMAT**

The following example was generated using:

&I = San+jose, ca &format=json &q=sales

The top-level JSON consists of 4 keys.

"Jobs" is an array of jobs matching the query and location

"Total" indicates the total number of jobs in the feed

"Start" indicates the start offset of the returned jobs among all jobs in the feed

"Count" indicates how many jobs returned in the JSON object

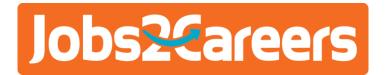

#### PHP FORMAT

PHP is the default format for the API string.

The following example was generated using:

&q=sales &l=san+jose, ca

Similar to the JSON object, the PHP array consists of "jobs" "total" "start" and "count"

```
array ('jobs' => array (
0 =>
array (
'title' => 'Rep-Retail Sales', 'date' => '2013-02-05T05:00:00Z',
'onclick' => 'j2c_view(2495165613,3930568236,2643861951)',
'company' => 'Verizon Wireless West', 'city' =>
array (
0 => 'San Jose,CA',
'description' => '<br />We are looking for someone who has what it takes to close sales, beat quotas and rack up
commissions. You should have at least 1-2 years of sales experience in a commission environment. A college degree
and bilingual Spanish skills are a definite plus. You must also be able to move throughout the store to actively
engage customers, demonstrate products, and effectively execute the sales function. In return for your talent and
dedication, we II proudly support you with comprehensive benefits worthy of the name Total Rewards, including:
award-winning training, a competitive salary, medical/dental/vision from day one, 401(k), work-life programs,
phone discounts, generous tuition assistance, and unlimited opportunities to maximize your career potential. Take a
giant leap toward a career for everything you are. Visit us at careersatverizonwireless.com.<br/>
you re focused on
your future on finding the right fit for your talent and charisma, and making your presence known. And when you
join Verizon Wireless, you II find unlimited opportunities to evolve, excel and amplify your success with a company
that is continually redefining the communications industry. If you are ready to make your mark with a team that
thrives on collaboration, you need to consider a future as a Verizon Wireless Retail Sales Representative. Your
record is defined by meeting challenges head-on and always striving for excellence. And it is that tireless drive,
coupled with your strong interpersonal skills and natural instinct to see opportunities at every turn, that sets you
apart and makes you a perfect fit for our team.',
'industry0' => 'Sales / Sales Management / Business Development',
'industry1' => 'Retail',
),
...
'total' => 54,
'start' => 0,
'count' => 10,
```

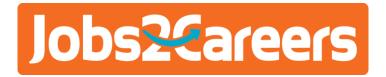

#### **PUBLISHER API: Job URLs**

In order to prevent crawlers from crawling the static link, each job's url is replaced with a JavaScript function call. The Publisher should add the following code on the web page where jobs from Jobs2Careers will be served:

<script type="text/JavaScript" src="http://api.Jobs2Careers.com/api/j2c.js"></script>

When the job seeker clicks a job, the corresponding "onclick" function should be called. The j2c\_view() function works similarly as the standard "window.open()" function, except that the URL parameter is replaced by three integers. The default behavior for this function is to open a new browser window to show the job. For Email Alerts: This can be bypassed to expose a direct link by adding &link=1 to the API string

### **PUBLISHER API / XML: SubID's**

Publishers may choose to track performance of different channels within the same feed by implementing SubID's. Jobs2Careers offers three tracking tags for each click (t1, t2, t3). By assigning different values to each tracking tag, Publishers may track all clicks in up to three dimensions. If only one tag is used, please omit the second and third. For example:

http://www.Jobs2Careers.com/click.php?id=339698006.001&t1=2J4&t2=8

The two SubIDs in this string are t1=2J4, and t2=8. Jobs2Careers will track revenue by subID in the downloadable. A daily email report rolling-up revenue by t2 is available. Click report located in the Publisher Feed Manager.

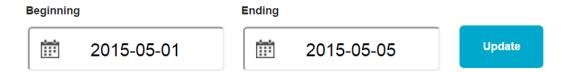

| Date       | Total clicks | Earnings   | Avg EPC  | Expired clicks | Details  |
|------------|--------------|------------|----------|----------------|----------|
| 2015-05-05 | 1,212        | \$340.58   | \$0.2810 | 44 (3.6%)      | •        |
| 2015-05-04 | 7,413        | \$1,987.17 | \$0.2681 | 229 (3.1%)     | <u>*</u> |
| 2015-05-03 | 4,157        | \$1,041.61 | \$0.2506 | 151 (3.6%)     | <u>+</u> |
| 2015-05-02 | 3,600        | \$981.62   | \$0.2727 | 148 (4.1%)     | <u>•</u> |

#### IN THE PUBLISHER API

Publishers can define JavaScript variables j2c\_t1, j2c\_t2, j2c\_t3 and then j2c\_view() will automatically insert the tracking parameters accordingly. Note that j2c\_t1, j2c\_t2, j2c\_t3 must be numeric values.

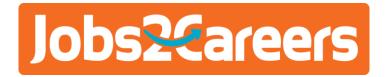

#### **PUBLISHER WIDGET**

The Publisher widget is an HTML widget that can be populated on the Publisher's web site such that when a job seeker clicks the "Find Jobs" button, a new browser window is popped open to display search results from www.Jobs2Careers.com

Thereafter, for each valid job click in the new browser window, Jobs2Careers will share the revenue at the agreed upon revenue share. The widget is very simple to integrate and provides one more element of job content on the Publisher's web site. Once the job seeker is routed to Jobs2Careers.com, he or she will be able to search all available job content by title, keyword, location, etc.

In order to display the Publisher widget, simply create a Widget in the Publisher Dashboard. Then copy/paste the HTML code anywhere on the applicable website. Every click will track separately under the designated widget name.

| Source code for search         | n widget                                    |
|--------------------------------|---------------------------------------------|
| Horizontal format:             |                                             |
| What                           | Where                                       |
|                                | Find Jobs                                   |
| job title, keywords or company | city, state or zipcode Jobs by Jobs Zareers |
| <pre></pre>                    |                                             |

NOTE: Widget-based publisher feeds do not support SubID's (t1, t2, t3)

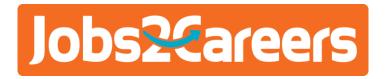

#### **XML FEED**

The XML feed is updated once every 2 hours as jobs are added and/or removed from the Jobs2Careers database. The Publisher Feed Manager displays the last update time of each XML file, as well as the job count and configuration of the feed.

In order to download the file, follow the highlighted link and save it as an XML file. On Linux, this can be automated by executing "wget -O feed.xml"

http://www2.jobs2careers.com/feed.php?id=.....

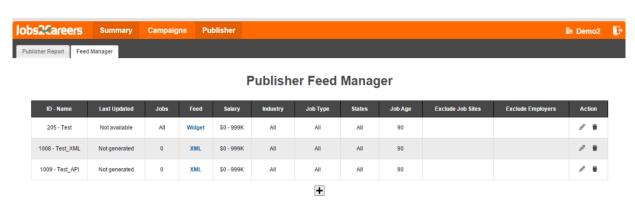

**NOTE:** Do not append any part of the XML link without first consulting your Publisher Program contact as this could damage revenue tracking and you will not be paid the proper earnings.

#### Why are there multiple copies of the same job?

Jobs2Careers accepts and sorts client XML feeds on a Zip Code basis, and then feeds these XML files out to the Publisher network. This means that some jobs may be replicated into multiple zip codes of the same city, if applicable. There is no XML parameter to remove this, however, if it causes issues with your matching algorithm, please inform your Publisher Program contact and have the feed split by city. Jobs posted nationally will still be replicated, but only once per city (e.g. jobs for Southwest Airlines Flight Attendants)

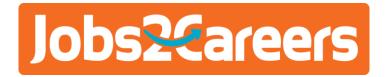

#### **XML FEED**

The XML file opens with a summary line showing the total number of jobs and creation time. Below that, each job will have its unique reference number, URL, etc. See example below:

```
<job>
<title><![CDATA[Treasury Management Internship]]></title>
<date>2015-03-02 15:46:31</date>
<referencenumber>1785265983</referencenumber>
<url><![CDATA[http://www.jobs2careers.com/click.php?id=1785265983.001]]></url>
<company><![CDATA[Centier Bank]]></company>
<city>Merrillville</city>
<state>IN</state>
<zip>46410</zip>
<description><![CDATA[Company Description:<br> <br> FULL JOB DESCRIPTION
HERE</description>
<industry0>Banking / Mortgage / Finance</industry0>
<price>medium</price>
<mobile>1</mobile>
<updated>2015-03-09 04:09:53</updated>
</job>
```

**NOTE:** Do not append any part of the XML link without first consulting your Publisher Program contact as this could damage revenue tracking and you will not be paid the proper earnings.

#### Why are there multiple copies of the same job?

Jobs2Careers accepts and sorts client XML feeds on a Zip Code basis, and then feeds these XML files out to the Publisher network. This means that some jobs may be replicated into multiple zip codes of the same city, if applicable. There is no XML parameter to remove this, however, if it causes issues with your matching algorithm, please inform your Publisher Program contact and have the feed split by city. Jobs posted nationally will still be replicated, but only once per city (e.g. jobs for Southwest Airlines Flight Attendants)

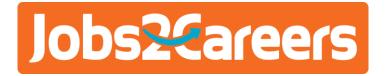

#### TIPS FOR INCREASING YOUR FPC

#### 1. Create a "Featured Jobs" box

In order to accomplish this, a 2nd API will be required above the first API or XML search results. The 2<sup>nd</sup> API will have a much higher CPC floor, and return 2-3 relevant job matches per query. This subsequently raises the overall EPC and provides an extra opportunity for job seekers to find varying content.

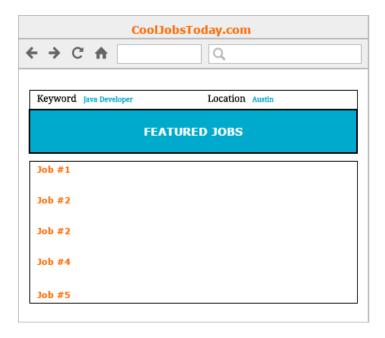

#### 2. Use the API in Email and On-Site

Any Publisher can use multiple API keys and set differing CPC floors on each. By using a separate API in email only, you can set a higher CPC floor because fewer results need to be returned. This also varies content for your job seekers, giving a better experience than viewing the same jobs in email and on the website.

#### 3. Use the API for Ad Content

Set an API with a high CPC floor (35c+). You can create a simple 728x90 banner with job content - and if there aren't any results returned, then default to Google AdSense. Because the content inside the ads is job related, the CTR will be much higher than generic ads.

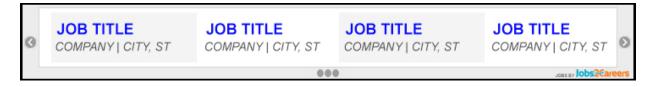

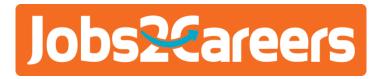

#### 4. Host the Job Details on Your Site

Jobs2Careers's main goal is to be the highest quality source of traffic for all of our clients. In order to incentivize Publishers to drive traffic that converts at a high level, we pay at a much higher rate for that traffic.

The best way to qualify any job seeker, is to preview the job before clicking out to the client's website.

A publisher may do this by displaying the full job description, hosting a pop up, showing a small job details page, etc.

From there, use an "Apply" button which will link to the job posting. Quality increases tremendously, and Jobs2Careers will pay the Publisher accordingly. This diagram shows a simple example of one way to execute:

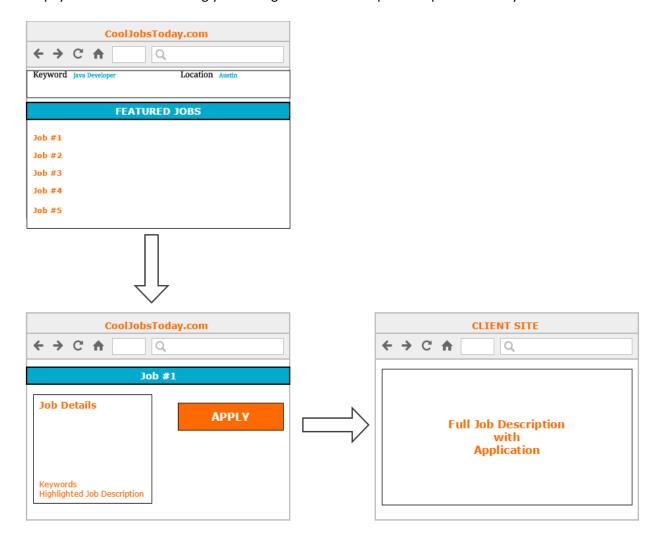